## How do I customize existing specialty Dragon commands?

Some commands have already been created for your specialty and you can modify and customize those commands (macros) to suit your needs.

- 1. Open Dragon.
- On the Dragon toolbar, click **Tools** and select **Command** Browser or say "Command Browser". The Command Browser window opens.
- 3. Click Command Sets.
- 4. Select your specialty folder.
- 5. Right click on the Command name (macro) you wish to modify.
- 6. Select New Copy.
- 7. The My Commands Editor dialog box appears.
- 8. You can change the name of the command in the <u>My</u> <u>CommandName field.</u>
- 9. Modify any of the existing information in the Content section.
- 10.Leave the Plain Text box checked.
- 11.When finished, click Save.
- 12. The new, saved copy will be located under

Modes>MyCommands in the Task Pane, in the same folder name.

## How do I make my own auto-text?

For every Dragon Command, an auto-text has been configured, but you can create your own customized autotext as well.

- 1. In **PowerChart**, open the Documentation workflow to a text field.
- 2. From the text editor toolbar, click the **Manage Auto Text** button.
- 3. On the Manage Auto-text window, click the icon for New

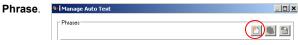

¢.

4. Enter an abbreviation and description for your text in the Abbreviation and Description boxes.

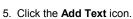

- n 🆄
- 6. The Formatted Text Entry window opens. Enter your text entry in the HTML section (bottom section) of the Formatted Auto Text dialog box.
- 7. Click **OK**.
- 8. Click Save, then click Close.

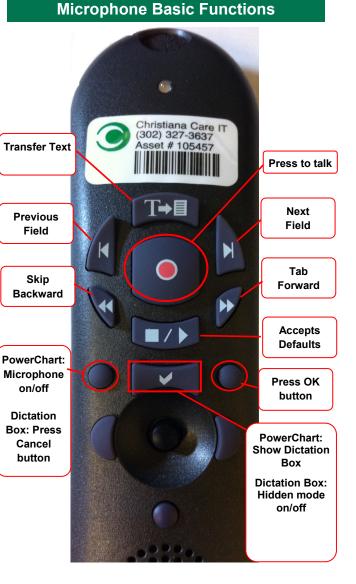

## CHRISTIANA CARE HEALTH SYSTEM

## PowerChart Progress Notes/ Dragon Quick Reference Guide <u>Endocrine</u>

www.christianacare.org/powerchart2014

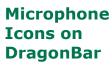

| On                         | 1  |
|----------------------------|----|
| Off                        | -0 |
| Sleeping                   |    |
| Microphone<br>not detected | •  |

Version:01 Effective Date: 05.18.14 IT Training

| Endocrine<br>Note Templates   |                                                                             |  |  |
|-------------------------------|-----------------------------------------------------------------------------|--|--|
| Туре                          | In addition to Subjective,<br>Objective, Assessment Plan,<br>also pulls in: |  |  |
| Progress Notes Basic          | Vital Signs, CBC/BMP (Fishbone Labs)                                        |  |  |
| Progress Note I/O             | Vital Signs, Fishbone Labs, 24 hr<br>I&O                                    |  |  |
| Progress Note Med List        | Vital Signs, Fishbone Labs, Active Med List                                 |  |  |
| Progress Note I/O Med<br>List | Vital Signs, Fishbone Labs, Active<br>Med List, I/O                         |  |  |

| Endocrine                                                                   |                             |                 |  |  |
|-----------------------------------------------------------------------------|-----------------------------|-----------------|--|--|
| Smart Templates                                                             |                             |                 |  |  |
| Description                                                                 | Dragon<br>Command           | Auto-text       |  |  |
| Labs: Glycemic<br>trend - glucose<br>results from today<br>and previous day | Insert<br>Glycemic<br>Trend | .glycemic_trend |  |  |
| Labs: TSH, Free T4                                                          | Insert Thyroid<br>Labs      | .thyroid_labs   |  |  |

| Endocrine                                   |                                    |                                     |  |
|---------------------------------------------|------------------------------------|-------------------------------------|--|
| Attestations                                |                                    |                                     |  |
| Description                                 | Dragon                             | Auto-text                           |  |
| Attending<br>Attestation Agree              | Attending<br>Agree Macro           | =attending_attestation_<br>agree    |  |
| Attending<br>Attestation<br>Present         | Attending<br>Present Macro         | =attending_attestation_<br>present  |  |
| Attending<br>Attestation Except             | Attending<br>Agree Except<br>Macro | =attending_attestation_<br>except   |  |
| Attending<br>Attestation<br>Reviewed        | Attending<br>Reviewed<br>Macro     | =attending_attestation_<br>reviewed |  |
| Attending<br>Attestation<br>Split/Share MLP | Attending Split<br>Macro           | =attending_attestation_<br>split    |  |